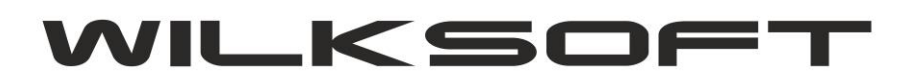

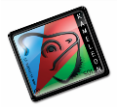

42-200 Częstochowa ul. Kiepury 24A 034-3620925 [www.wilksoft..pl](http://www.wilksoft..pl/)

## **KAMELEON.ERP ver.8.30, wersja z funkcjonalnością OCK (obsługa Cmentarza Komunalnego)**

Wersja KAMELEON.ERP 8.30 została wyposażona w nową funkcjonalność opartą na regułach **magazyn -> dokument**, pozwalającą na ustalenie zasad powiązania dokumentów sprzedaży z kartoteką grobu. Poniżej zostaną omówione możliwości programu z omawianej funkcjonalności. Jak zwykle, aby uruchomić reguły związane z konkretnym dokumentem i magazynem musimy w **Parametrach Podatnika -> Magazyny** dla konkretnego dokumentu uruchomić okno (nasz przykład ograniczymy do nałożenia reguł na dokument FA) pokazane na poniższym zrzucie ekranu (należy podkreślić, że zaprezentowane poniżej opcje pojawią się tylko użytkownikowi programu dysponującemu licencją OCK).

*\_\_\_\_\_\_\_\_\_\_\_\_\_\_\_\_\_\_\_\_\_\_\_\_\_\_\_\_\_\_\_\_\_\_\_\_\_\_\_\_\_\_\_\_\_\_\_\_\_\_\_\_\_\_\_\_\_\_\_\_\_\_\_\_\_\_\_\_\_\_\_\_\_\_\_\_\_\_\_\_\_\_\_\_\_\_\_\_\_\_\_\_\_\_\_\_\_\_\_\_\_\_\_\_\_\_\_\_\_\_\_\_\_\_\_\_*

1. Reguła aktywacji / deaktywacji funkcjonalności

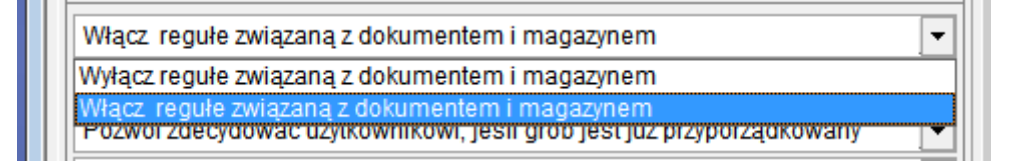

2. Reguła określająca sposób reakcji programu podczas "podłączania" kartoteki grobu do dokumentu sprzedaży.

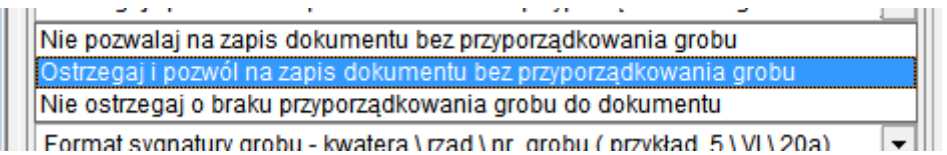

3. Reguła określająca sposób reakcji programu podczas "podłączania" kartoteki grobu do dokumentu jeśli kartoteka grobu była już użyta w innym dokumencie.

> Pozwól zdecydować użytkownikowi, jeśli grób jest już przyporządkowany Pozwalaj na przyporządkowanie grobu tylko do jednego dokumentu Pozwalaj na przyporządkowanie grobu do wielu dokumentu Pozwól zdecydować użytkownikowi, jeśli grób jest już przyporządkowany

4. Reguła określająca sposób reakcji programu odnośnie automatycznego dołączenia sygnatury grobu do komentarza dokumentu lub komentarza pozycji dokumentu.

> Dodaj sygnaturę grobu do komentarza calego dokumentu Nie dodawaj sygnatury grobu do komentarza dokumentu Dodaj sygnaturę grobu do bieżącej pozycji komentarza dokumentu Dodaj sygnaturę grobu do komentarza calego dokumentu

5. Reguła określająca sposób prezentacji "sygnatury" grobu w komentarzu dokumentu powiązanego z kartoteką grobu.

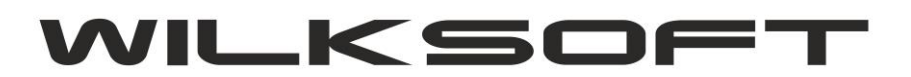

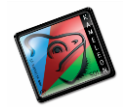

42-200 Częstochowa ul. Kiepury 24A 034-3620925 [www.wilksoft..pl](http://www.wilksoft..pl/)

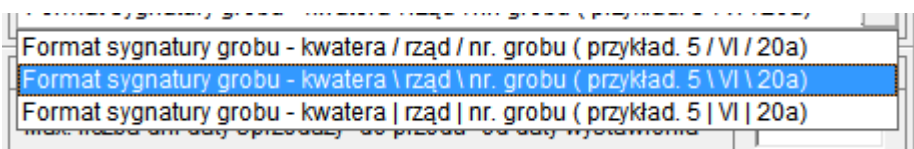

*\_\_\_\_\_\_\_\_\_\_\_\_\_\_\_\_\_\_\_\_\_\_\_\_\_\_\_\_\_\_\_\_\_\_\_\_\_\_\_\_\_\_\_\_\_\_\_\_\_\_\_\_\_\_\_\_\_\_\_\_\_\_\_\_\_\_\_\_\_\_\_\_\_\_\_\_\_\_\_\_\_\_\_\_\_\_\_\_\_\_\_\_\_\_\_\_\_\_\_\_\_\_\_\_\_\_\_\_\_\_\_\_\_\_\_\_*

Powyższe pięć reguł pozwalają na dowolną współpracę powiązań kartoteki grobu z dokumentem sprzedaży.